## <span id="page-0-0"></span>**Simple case for Smart Templates - take contents from another Smart Template and show it**

With Smart Templates you can build dynamic pages from the contents included from different (source) pages

Pages are built **dynamically** and that means when the contents is edited on the source page, it is **instantly refreshed on the page built with Smart Template**

Here is online demo which uses the contents from Smart Templates space main page: [ConfiTemplates Smart Templates and Excerpts app for Confluence](https://wiki.vertuna.com/display/ST/ConfiTemplates+Smart+Templates+and+Excerpts+app+for+Confluence)

- [What is Smart Templates app for Confluence](https://wiki.vertuna.com/display/ST/What+is+Smart+Templates+app+for+Confluence)
- [Create a page from excerpts with Smart Templates](https://wiki.vertuna.com/display/ST/Create+a+page+from+excerpts+with+Smart+Templates)
- [Using Confluence templates with Smart Templates](https://wiki.vertuna.com/display/ST/Using+Confluence+templates+with+Smart+Templates)
- [Using embedded template with variables](https://wiki.vertuna.com/display/ST/Using+embedded+template+with+variables)
- [How to use Smart templates with ConfiForms](https://wiki.vertuna.com/display/ST/How+to+use+Smart+templates+with+ConfiForms)
- [Using Confluence page properties with Smart Templates](https://wiki.vertuna.com/display/ST/Using+Confluence+page+properties+with+Smart+Templates)
- [Using request parameters with Smart Templates](https://wiki.vertuna.com/display/ST/Using+request+parameters+with+Smart+Templates)
- [How to setup the Smart Template macro to load the contents asynchronously](https://wiki.vertuna.com/display/ST/How+to+setup+the+Smart+Template+macro+to+load+the+contents+asynchronously)
- [Simple case for Smart Templates take contents from another Smart Template and show it](#page-0-0)

So, we have a smart template macro on [ConfiTemplates Smart Templates and Excerpts app for Confluence](https://wiki.vertuna.com/display/ST/ConfiTemplates+Smart+Templates+and+Excerpts+app+for+Confluence)

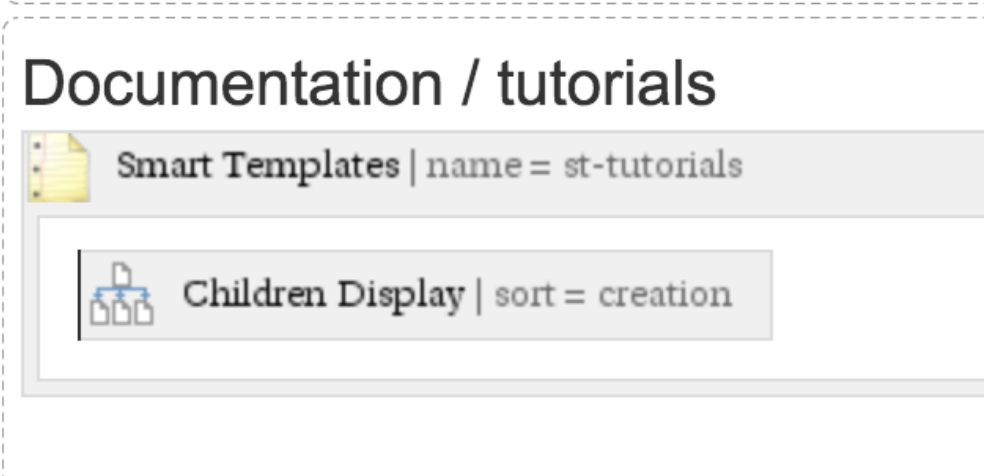

Then we have added another smart template macro on this page to use the contents from the smart template mentioned above

## Edit 'Smart Templates' Macro Helps you to identify it when you want to use **S** Preview the contents of this macro from other 'Smart Templates' macro • What is Smart Templates add-on for Confluence Source • Create a page from excerpts with Smart Templates  $\div$ Page • Using Confluence templates with Smart Templates Choose the content source you want to • Demo reference with this smart template. Leave • Using embedded template with variables blank, if you want this macro body to be used • How to use Smart templates with ConfiForms as the contents source • Using Confluence page properties with Smart Templates • Using request parameters with Smart Templates Page Title • How to setup the Smart Template macro to load the contents Smart Templates add-on for Confl asynchronously Content excerpts  $\hat{\mathbf{z}}$ SmartTemplate (st-tutorials) □ Hidden Will be hidden on this page, but could be used from other pages (by including its contents via another 'Smart Templates' macro) Save Cancel Select macro

There is a little trick with how dynamic contents is rendered here... and we render it as if it is on the actual page (last parameter in Smart Templates macro)

## Render excerpt using the target page context

By default, the excerpt referenced is rendered in the context of a current page. You can force it to render in the context of a page it is originally located. Excerpts from Confluence templates or complete templates are always rendered in the context of the current page

For Smart Templates not using dynamic macros you can have it as unchecked (but this depends on the scenario)